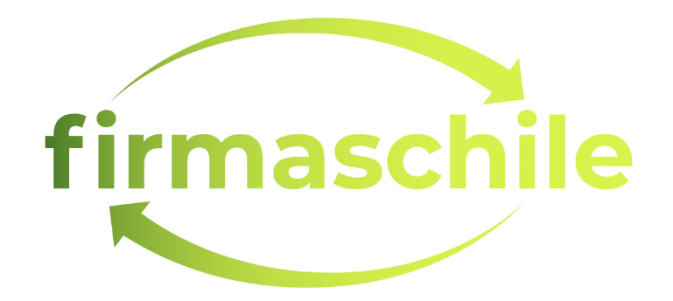

## COMO VERIFICAR LA VALIDEZ Y VIGENCIA

DE UNA FIRMA ELECTRONICA

11-Noviembre-2022 Versión 1.0

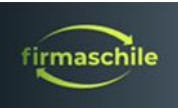

## **VALIDEZ Y VIGENCIA DE UNA FIRMA ELECTRONICA**

La forma más simple de verificar la validez y vigencia de una firma electrónica es usando la información que se encuentra en un documento firmado con la firma a verificar:

1. Posiciónese sobre la firma electrónica que va a verificar y haga click **sobre ella con el botón derecho del mouse:**

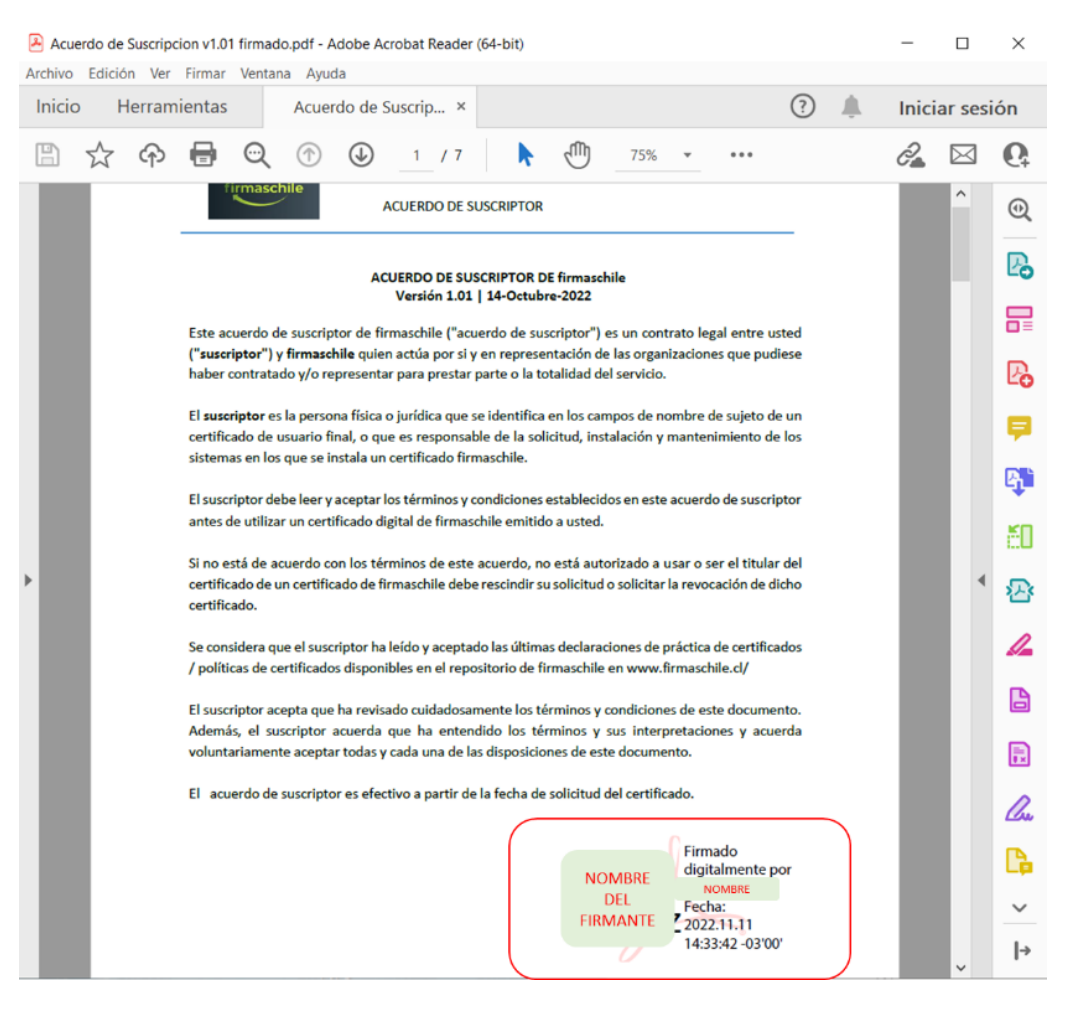

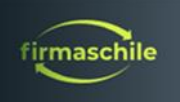

2. Presione Mostrar Propiedades de la Firma:

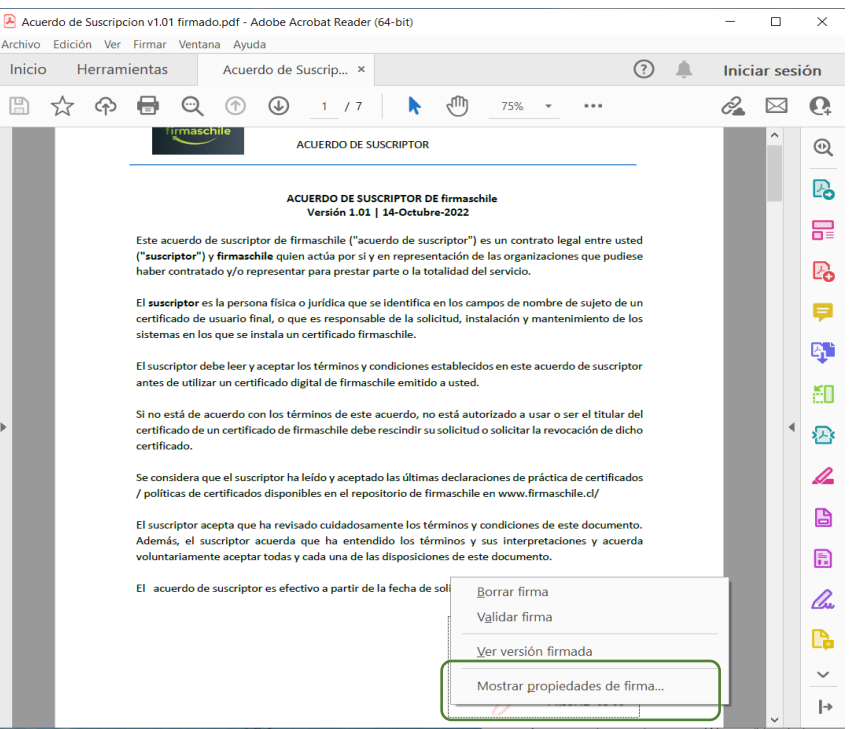

3. Aquí se indica Validez de la Firma al momento de firmar. Presione Mostrar Certificado de Firmante para ver los detalles de Vigencia:

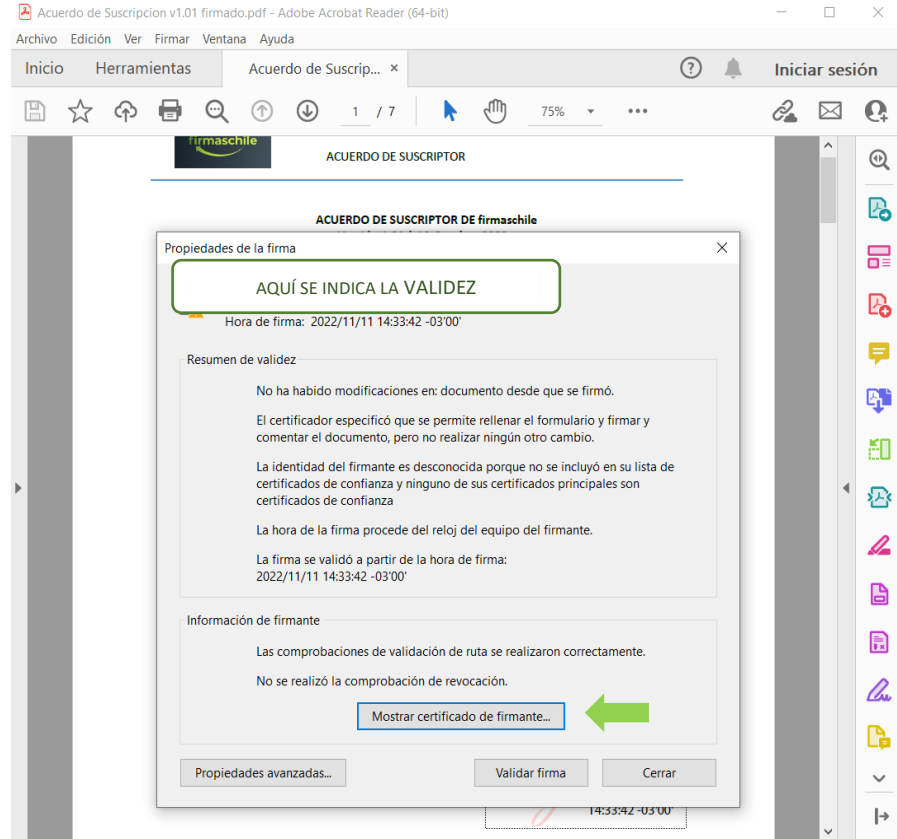

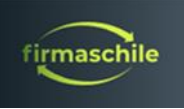

4. En este recuadro se indica la información relevante según se indica:

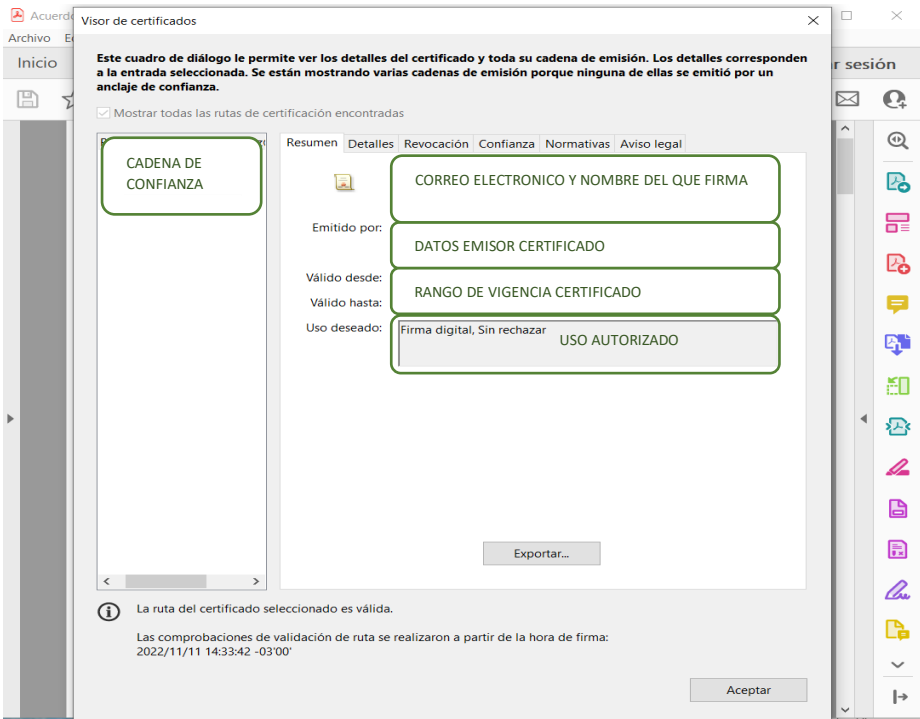

5. Verificación de **Revocación** en la pestaña Revocación:

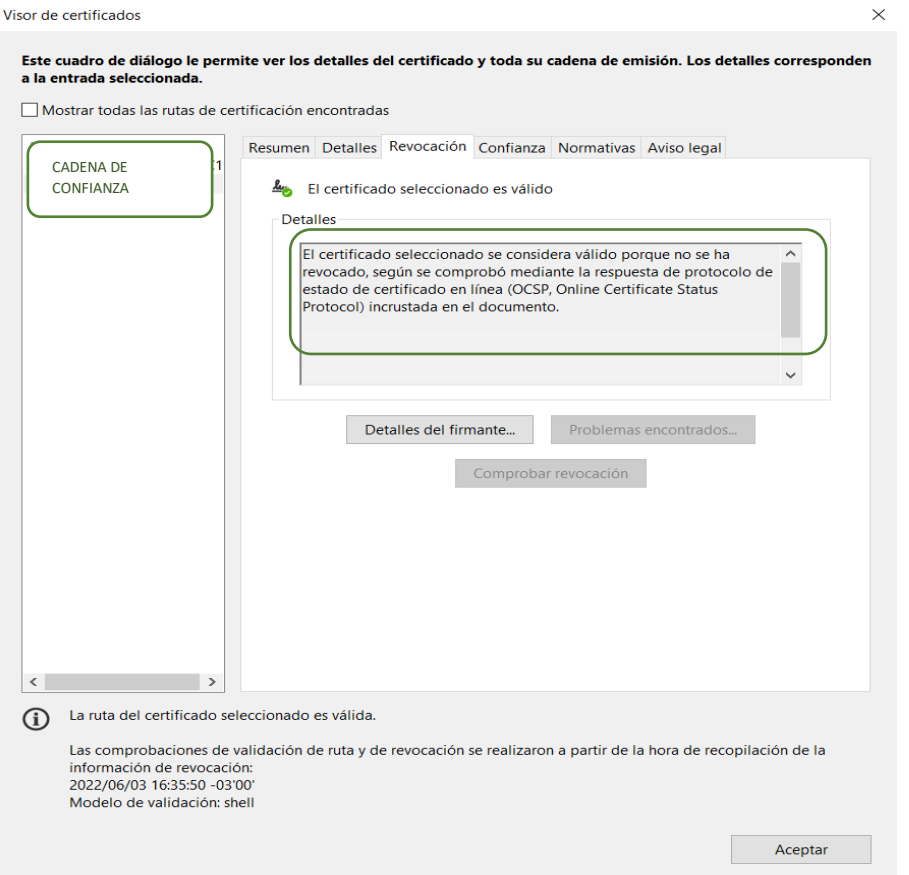